## **ALIQUOTE IMU SALDO 2022**

Assosoftware in collaborazione con la società ITWorking, ha provveduto ad aggiornare le aliquote IMU dei Comuni d'Italia che hanno deliberato le nuove aliquote con pubblicazione sul sito del MEF entro il 28 ottobre. In fase di installazione dell'aggiornamento vengono inserite le aliquote IMU utili al calcolo del saldo dell'imposta, aggiornate al 9 Novembre 2022.

Vengono aggiornate le aliquote che, nelle tabelle dell'applicativo, sono definite "Aliquote fisse/ordinarie", ma naturalmente vengono salvaguardate tutte le aliquote/detrazioni che sono state modificate/inserite da parte dell'operatore (presenza della "manina gialla"). Resta a carico dell'operatore l'onere di individuare le casistiche "particolari" che sono state istituite dai comuni ed eventualmente creare apposite aliquote nella Tabella aliquote IMU sezione "Aliquote variabili".

In merito alla tabella delle aliquote IMU si segnala che è stata istituita nella sezione delle "Aliquote fisse" l'aliquota codice 13 relativa agli "Immobili locati canone concordato". L'utilizzo di tale codice aliquota comporta la riduzione al 75% dell'imposta IMU relativa alla situazione del fabbricato nella quale viene inserita, a prescindere dall'utilizzo IRPEF.

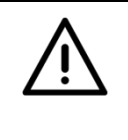

ATTENZIONE

Prima di effettuare il calcolo IMU, **si raccomanda di effettuare un controllo delle aliquote** al fine di assicurarsi della correttezza delle medesime per le quali la Ranocchi Software non si assume alcuna responsabilità.

## **IMU 2022 – BENI MERCE**

L'art. 1 comma 751 della Legge 160/2019 prevede: "*Fino all'anno 2021, l'aliquota di base per i fabbricati costruiti e destinati dall'impresa costruttrice alla vendita, fintanto che permanga tale destinazione e non siano in ogni caso locati, è pari allo 0,1 per cento. I comuni possono aumentarla fino allo 0,25 per cento o diminuirla fino all'azzeramento. A decorrere dal 1° gennaio 2022, i fabbricati costruiti e destinati dall'impresa costruttrice alla vendita, finché permanga tale destinazione e non siano in ogni caso locati, sono esenti dall'IMU*."

Seguendo quanto sopra in seguito all'installazione del presente aggiornamento nella tabella aliquote IMU, per tutti i comuni per i quali si applica la suddetta legge, le aliquote IMU relative ai beni merce non locati vengono riportate pari a zero.

## **CONTROLLI PREVENTIVI PER IL CALCOLO DEL SALDO IMU**

Prima di procedere al calcolo del saldo IMU e alla relativa generazione dei tributi in F24, **è necessario procedere all'effettuazione dei seguenti controlli elencati in ordine di priorità.**

- 1. Verificare di aver eseguito la verifica/manutenzione delle aliquote per il saldo in relazione ai Comuni interessati dalla gestione IMU (tramite l'utilizzo della funzione **Gestione IMU** → **Elenco comuni utilizzati x IMU** e della gestione aliquote nel programma **Tabelle** → **IMU – Aliquote- folder saldo**, entrambe presenti in ogni menù dichiarativo).
- 2. Verificare che l'importo del saldo IMU non risulti già **marcato "versato" impropriamente**: nel mese di giugno, all'unico fine di effettuare delle prove, l'operatore potrebbe infatti **aver erroneamente**

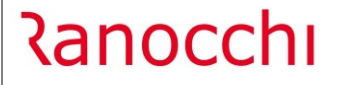

 $\Box$ **S** Redditi

**generato un tributo** in F24 per un importo che il ricalcolo del saldo potrebbe ora rimettere in discussione. Allo scopo, è utile il programma **Gestione IMU** → **Visual. situazione IMU (/PF /SP /SC)**  in cui verificare che non sia indicata la parola "**Sì**" nella colonna "**Versato**" in riferimento al dovuto di dicembre.

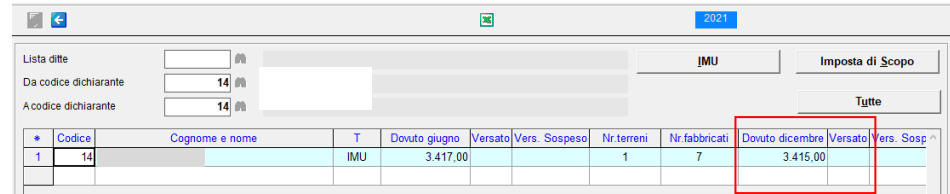

In considerazione del fatto che il **ricalcolo non può aggiornare gli importi già riportati in F24** (in quanto, ai fini della gestione IMU, la relativa rata risulta "versata" fin dalla generazione dei tributi), in caso di riporto improprio in F24 è possibile annullare l'operazione tramite la funzione "**Cancella tributi saldo**" all'interno del programma **Gestione IMU** → **Aggiorna F24 da IMU (/PF /SP /SC)**.

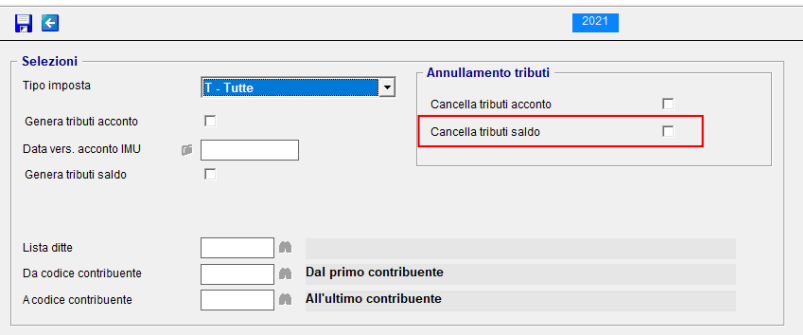

## **CALCOLO DEL SALDO IMU**

Si raccomanda di eseguire la funzione:

• **Utilità** → **Ricalcolo Irpef/Imu Fabbricati / Ricalcolo Irpef/Imu Terreni**, presente in **ogni menù dichiarativo**, selezionando tutti i contribuenti (questi programmi sono sempre utili ogni qualvolta occorra ricalcolare l'imposta dopo, ad es., aver modificato un'aliquota IMU);

Inoltre il **calcolo del saldo IMU** viene effettuato automaticamente anche quando si eseguono i seguenti programmi:

- **Gestione IMU** → **Gestione IMU/PF(/SP/SC)**, che elabora il calcolo per ogni singolo contribuente; **Gestione IMU** → **Visual. situazione IMU/PF(/SP/SC)**, che, dopo aver elaborato il calcolo delle imposte per i contribuenti richiesti, visualizza tutti gli importi elaborati;
- **Gestione IMU** → **Aggiorna F24 da IMU/PF(/SP/SC)**, funzione "**Genera tributi saldo**" che esegue il calcolo e contestualmente genera i tributi in F24 (comunque generabili anche tramite il pulsante Genera tributi F24 contenuto nella scheda "3 - Riepilogo" della gestione IMU di ogni contribuente).

Il programma **Gestione IMU** → **Stampa situazione IMU dettagliata** può essere eseguito per verificare nel dettaglio tutti i fabbricati e/o terreni di un contribuente, suddivisi per comune, con tutti i dati utili allo sviluppo del calcolo dell'imposta.